**DALI Professional Controller-4** 

**Software Manual** 

# **Ethernet Verbindung**

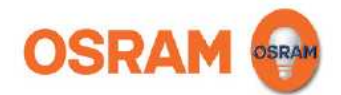

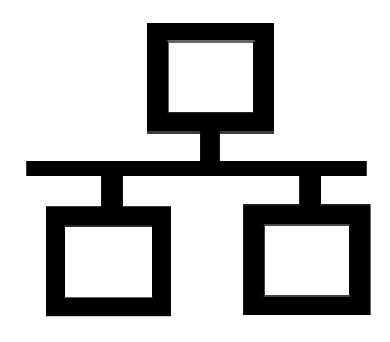

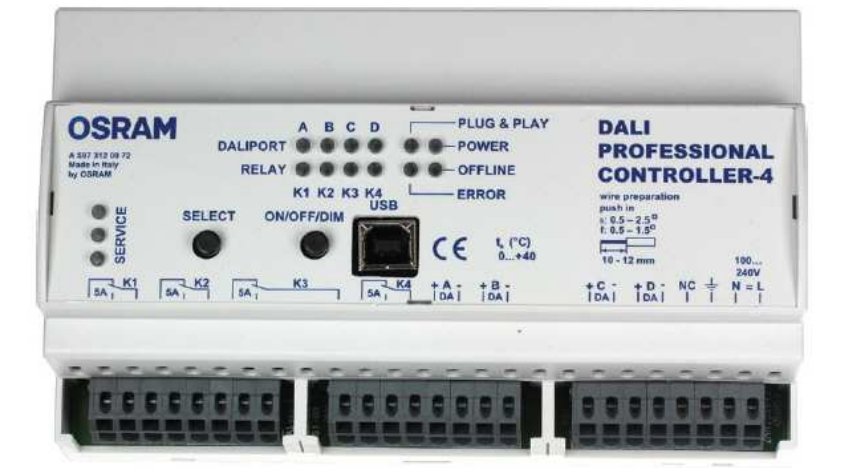

## **Software Handbuch DALI PROFESSIONAL Controller Beschreibung Applikationsprogram**

## **PC Ethernet Verbindung zu DALI PRO Controller**

Ab Software Version 1.6.0 / Firmware Version 3.52 ist es möglich die Ethernet Buchse am DALI PRO Controller zu nutzen. Damit kann die Inbetriebnahme einer DALI Anlage über LAN (Direktverbindung / Switch) oder WLAN (Router) durchgeführt werden.

#### **Setzen der Controller IP Parameter mit DALI PRO Inbetriebnahme Software**

Die Controller Parameter müssen zuerst mit USB Verbindung / PC Software eingestellt werden.

Anklicken Controller im Gerätebaum

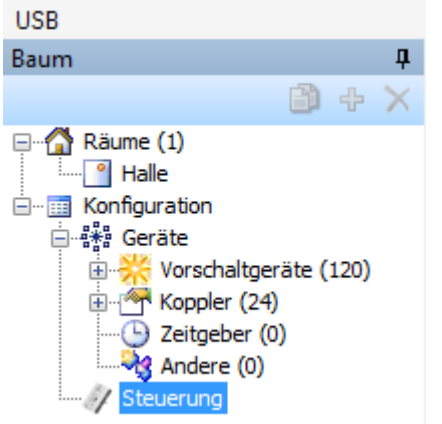

Gateway **IP Port** 

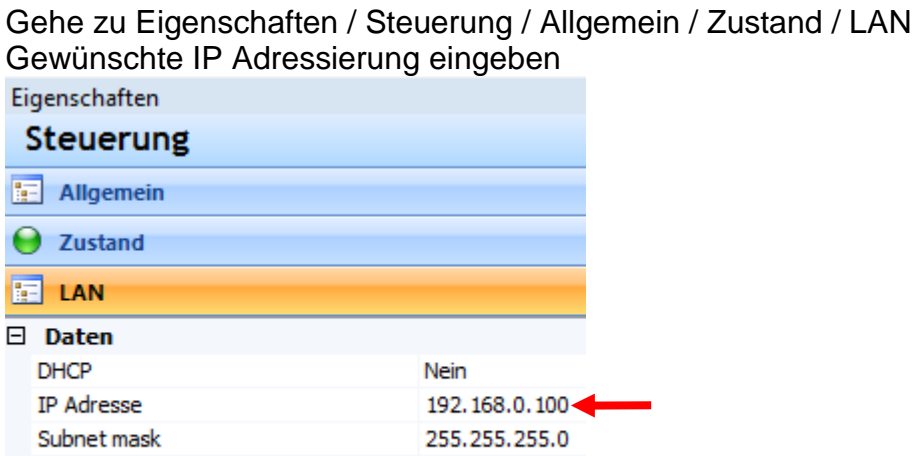

- Die werksseitige Controller IP Adresse ist 192.168.0.100

23

- Änderungen werden im Controller sofort nach dem Eintippen gespeicher

192, 168, 2, 1

- Gespeicherte Werte werden bei Netzausfall beibehalten

### **Setzen der IP Parameter des PC**

#### Die PC Parameter müssen mit Windows im PC gesetzt werden

#### Systemsteuerung / Netzwerk öffnen Startseite der Systemsteuerung Zeigen Sie die grundlegenden Informationen zum Netzwerk an, und richten Sie Verbindungen ein. Drahtlosnetzwerke verwalten Gesamtübersicht anzeigen Adaptereinstellungen ändern **10** Erweiterte osram.net Internet Freigabeeinstellungen ändern LAN Verbindung konfigurieren Aktive Netzwerke anzeigen Verbindung herstellen oder trennen Zugriffstyp: Internet osram.net Domänennetzwerk LAN-Verbindung Verbindungen: Internetprotokoll ändern T 2 Internetprotokoll Version 4 (TCP/IPv4) L 4 E/A-Treiber für Verbindungsschicht-Topologieerkennun... Antwort für Verbindungsschicht-Topologieerkennung Installieren... Deinstallieren Eigenschaften LAN Parameter eingeben  $\mathcal{D}$ Eigenschaften von Internetprotokoll Version 4 (TCP/IPv4) Allgemein IP-Einstellungen können automatisch zugewiesen werden, wenn das Netzwerk diese Funktion unterstützt. Wenden Sie sich andernfalls an den Netzwerkadministrator, um die geeigneten IP-Einstellungen zu beziehen. IP-Adresse automatisch beziehen · Folgende IP-Adresse verwenden: IP-Adresse: 192.168.0.2 Subnetzmaske: 255.255.255.0 Bestätigen OK

Dann **als anklicken um PC mit Controller** zu verbinden (Direkt oder über Ethernet Switch / Router)

Datei Einstellungen Über

**BHD& POLA** 

#### Die DALI PRO Inbetriebnahme - Software zeigt das Ethernet Verbindungsfenster

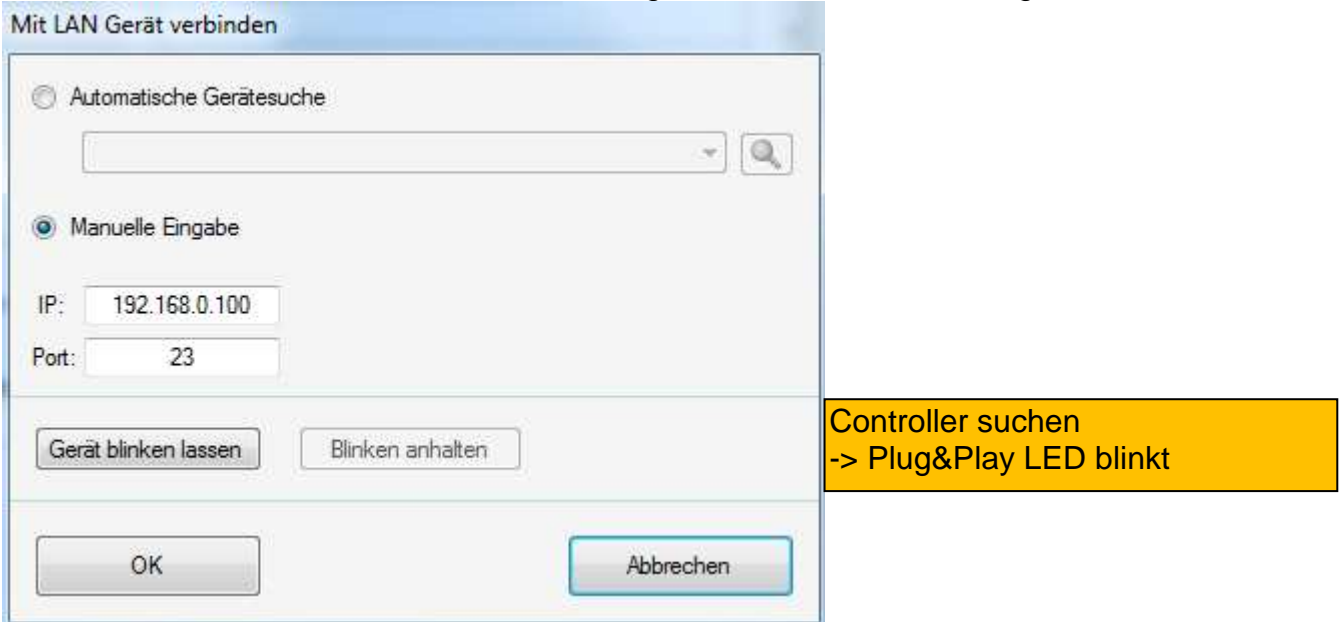

Alternativ kann die IP Adresse automatisch vergeben werden wenn bei den Controller Eigenschaften DHCP = Ja angegeben wird.

Wenn die Verbindung zustande gekommen ist erscheint diese Nachricht

#### **Verbunden mit DALI Professional**

LAN 192.168.0.100

Nun kann die komplette Inbetriebnahme der DALI Anlage statt mit USB über Ethernet Verbindung durchgeführt werden.

#### **Anwendungshinweise**

- Die Ethernet Verbindung ist eine gute Möglichkeit bei komplexen Anlagen die USB Grenzen bezüglich Entfernung und Stabilität zu verbesseren.

- DIe Ethernet Verbindung sollte nicht über ein Firmennetzwerk stattfinden. In den meisten Fällen wird die Firewall den Controller wegen fehlender Freigabe blockieren.

- Wenn keine Erfahrung mit IP Technik LAN, WLAN vorliegt, nehmen SIe weiterhin die USB Verbindung oder bitten Ihre IT Abteilung um Unterstützung. Die Details Ihrer Netzwerkverbindung können wir nicht beeinflussen.